# Lunch & Learn Series: PowerPoint

With Hailey Crowell from Grafton Regional Development Corporation

- Mute when you're not talking
- Put your video on if you're able and comfortable doing so
- Stop me at any point to ask a question!
- If you have something to contribute to what I'm saying feel free to say it or post in the chat

1 What You Want to Learn

2 Tips & Tricks

3 Examples

#### What You Want to Learn About

Video & Sound Integration

**Templates** 

Smart Formatting

Animations & Transitions

### Tips & Tricks

# 1. Design, style & template

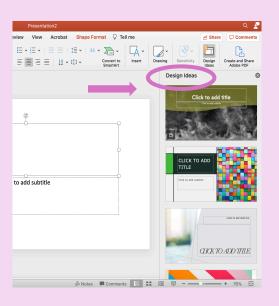

- Figure out what the tone of the presentation is: professional, fun, creative, informative, etc.
- Pick 1-2 main colors and 1-2 secondary colors and build your presentation with them
  - Company colors
  - Color palettes you like
  - Seasonal colors
- When in doubt go simple
  - Light background color, dark text
  - Bold headers, small explanatory text
  - Easy to read fonts
  - Contrasting colors when putting text over a colored background

# 2. Free online templates

- Slides Carnival
  - Offers PPT or Google Slides for download
  - Diagrams & infographics included
- Slidehunter
  - Need to create an account
- 24slides
  - Need to create an account

#### Free Stock Images

- Unsplash
- Pexels
- Pixabay

## 3. How much text is too much text?

Your text should be minimal and only include **key things** about what you're saying

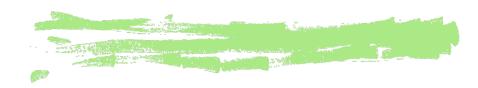

- No paragraphs
- Minimal sentences
- Break it up & space it out. Add dimension! You've got the whole slide.

## 4. Graphics

Graphics should be used to emphasize or accent a specific point, topic, word, or idea.

Insert -> icons

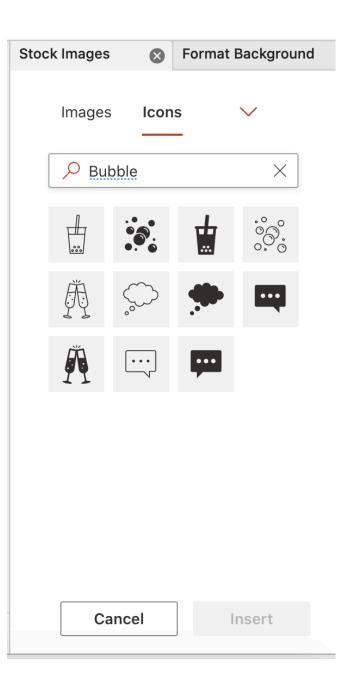

#### 5. Smart Formatting

- Left or center alignment
- Meader on the top or left side
- Graphics or images should be opposite text

Decide the focus of the slide and build everything around it

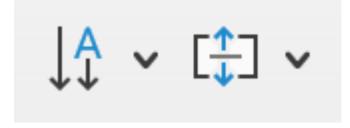

5.SmartFormatting

If the text is the focus, include an image or graphic that fits around the text

# 5.SmartFormatting

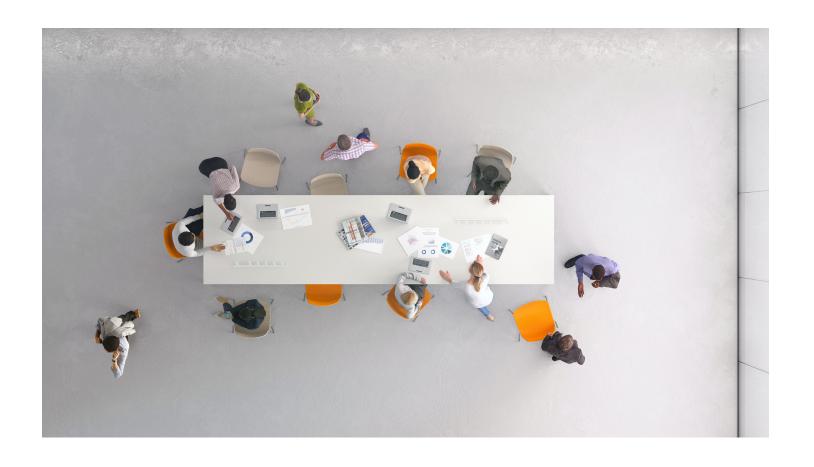

If the image/graphic is the focus, fit the text around it

## 6. Slide Transitions & Animations

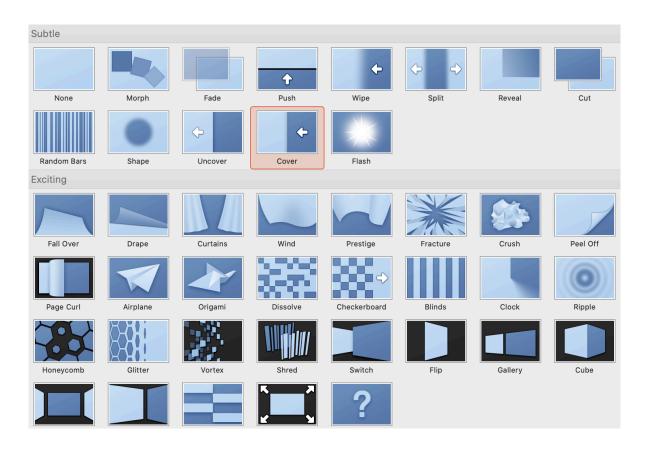

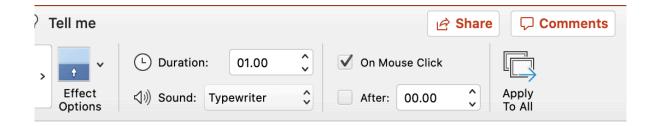

## 6. Slide Transitions & Animations

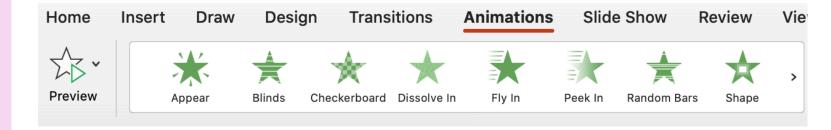

- Animations
- Emphasis
  Effects

- Exit Effects
- Path Animation
- Animation Pane

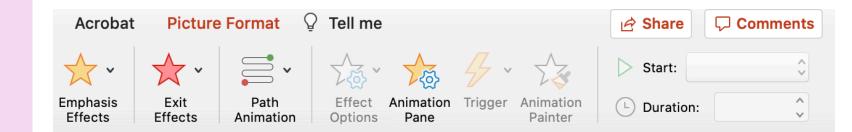

## 6. Slide Transitions & Animations

- If you do add transitions or animations make sure they aren't too for your audience
- If they aren't adding any significant value to your content, get rid of it

# 7. Video & Sound Integration

- Adding a video
- Imbedding a video

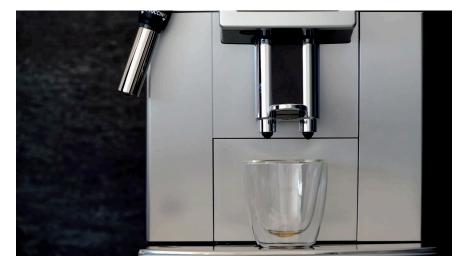

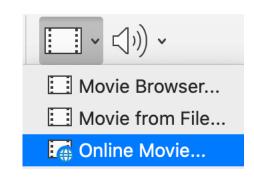

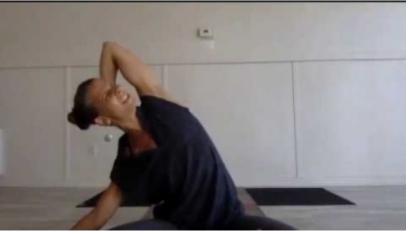

# 7. Video & Sound Integration

- Including sound/narration
- Insert -> audio

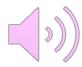

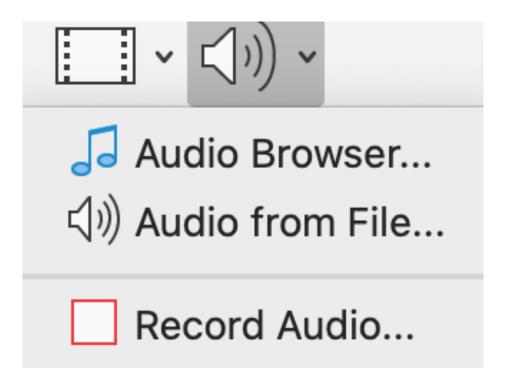

9.
Adding Page
Numbers, Footers,
Headers, Date &
Time

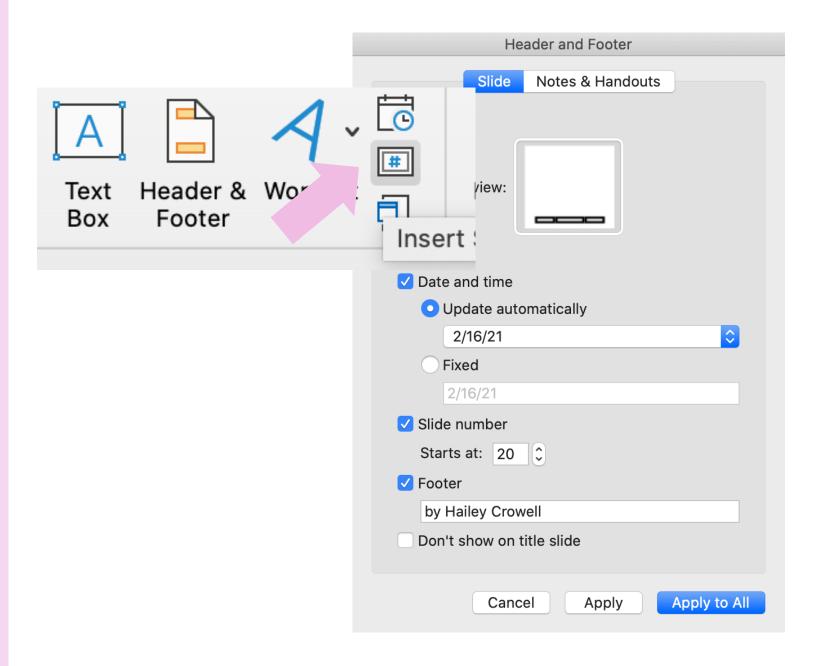

### 10.Speaker Notes

- Where to write your talking points
- Presenter View
  - Slide show -> presenter view

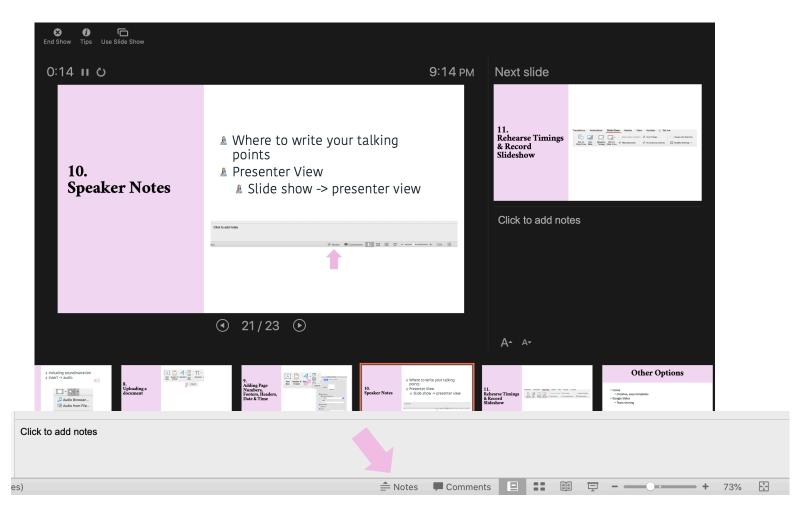

# 11. Rehearse Timings & Record Slideshow

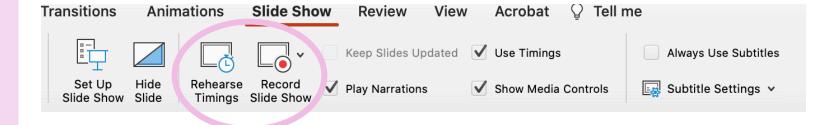

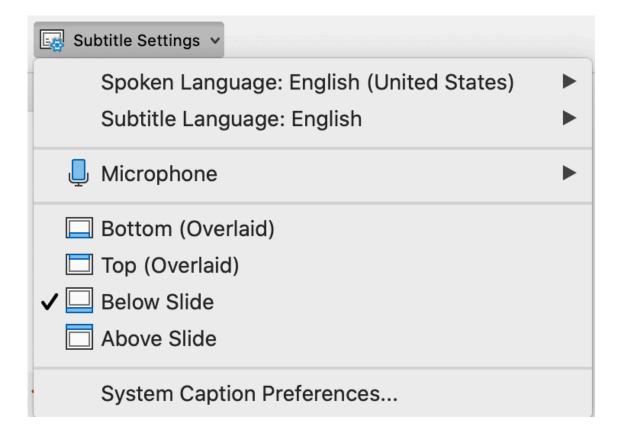

### Other Options

- Canva.com
  - Creative, easy templates
- Google Slides
  - Team sharing

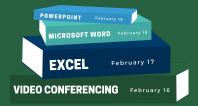

#### THANK YOU!

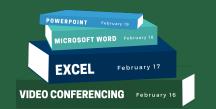

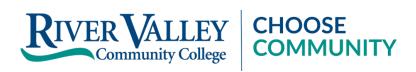

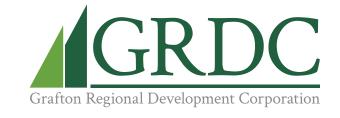

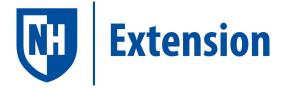

achisolm@ccsnh.edu

(603) 443-4200

connect@graftonrdc.org

(603) 536-2011

answers@unh.edu

(603) 862-1520